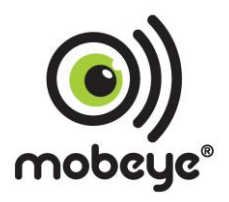

# **INSTALLATIONSANLEITUNG**

# **Mobeye® WaterGuard-FS**

# **CM2300FS**

**Wasseralarm (Schwimmsensor)**

SW Fassung 5 n

#### **INHALT**

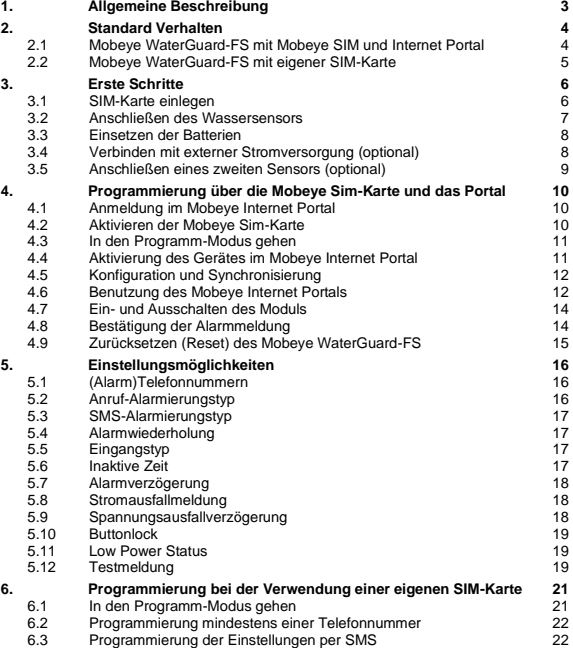

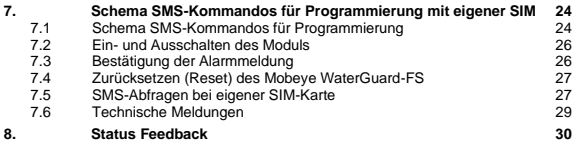

#### **Achtung**

Diese Gebrauchsanleitung enthält wichtige Richtlinien für die Inbetriebnahme und den Gebrauch des Mobeye® Gerätes sowie sie in dieser Anleitung beschrieben sind.

Lesen Sie die Anleitung sorgfältig durch bevor Sie das Gerät in Betrieb nehmen.

Bei Schäden, die durch Nichtbeachtung der Richtlinien und der Gebrauchsanweisung entstehen, wird keine Haftung übernommen und die Garantie erlischt. Der Anwender hat sich regelmäßig von der ordnungsgemäßen Funktion des Mobeye® -Gerätes zu vergewissern.

Der Hersteller haftet nicht für (direkten und indirekten) Schäden, die durch fehlerhafte Bedienung oder durch ein nicht ordnungsgemäß funktionierendes Gerät, Programmen, Internet- oder Telecom-Verbindung entstehen. Der Hersteller ist auf keinerlei Weise haftbar für den Verlust von seitens des Kunden angewendeten Anmeldecodes oder persönlichen Codes.

#### **Sicherheitsrichtlinien**

- Die Umgebungstemperatur darf während des Betriebes nicht über- oder unterschritten werden (nicht unter -10 °C und nicht höher als +50 °C).
- Das Gerät ist bestimmt für den Gebrauch in trockenen und sauberen Räumen.
- Das Gerät ist gegen Feuchtigkeit, Spritzwasser sowie Unter- und Überhitzung zu schützen.
- Das Gerät darf nur mit den vom Hersteller vorgeschriebenen Batterien betrieben werden.
- Das Gerät ist gegen starke Erschütterungen und Vibrationen zu schützen.
- Lassen Sie das Gerät nicht fallen.
- Das Gerät darf nicht in der Umgebung von brennbaren Gasen, Dämpfen oder Staubentwicklungen aufgestellt und betrieben werden.
- Das Gerät darf nur durch einen Mobeye®-Sachverständigen Fachmann repariert werden.
- Bei einer Wartung oder Reparatur des Gerätes dürfen nur Original-Ersatzteile verwendet werden. Die Verwendung von fremden Ersatzteilen kann zur Beschädigung des Gerätes führen.

#### **Vorschriftsmäßiger Gebrauch**

Der Gebrauch dieses Gerätes nach Vorschrift ist das Generieren von Daten- und SMS-Berichten und telefonischen Meldungen nach einem Alarm.

Andere Verwendungen außerhalb des festgelegten Gebrauchs sind nicht zulässig.

#### **Produkt- und Batterie-Recycling**

Wenn Sie dieses Produkt entsorgen, dann trennen Sie das Produkt und die CR123-Batterien bitte von den sonstigen Abfällen um sicherzustellen, dass es umweltgerecht recycelt werden kann. Für weitere Informationen zur Zusammentragung und sachgemäßen Entsorgung wenden Sie sich an die zuständige örtliche Behörde oder an den Händler, bei dem Sie dieses Produkt gekauft haben.

#### **1. ALLGEMEINE BESCHREIBUNG**

Der Mobeye WaterGuard-FS ist ein batteriegespeistes Überwachungsmodul mit Kommunikationsmodul das verwendet wird um Warnmeldungen zu senden nach der Detektion einer Wasser-basierten Flüssigkeit, nach der Aktivierung eines Eingangs, oder – falls an eine externe Stromversorgung angeschlossen – nach Spannungsausfall. Der Mobeye WaterGuard-FS kann auch Warnmeldungen senden bei zu niedrigem Wasserstand.

Um das Gerät zu aktivieren, sind einige Schritte zu befolgen.

Zunächst müssen Sie eine SIM-Karte auswählen, die im Gerät platziert werden soll. Sie können die Mobeye-SIM-Karte oder Ihre eigene SIM-Karte verwenden. Die Mobeye-SIM-Karte bietet Zugriff auf das Mobeye Internet Portal. In dieser Verwaltungsumgebung erhält das Gerät zusätzliche Funktionen wie Online-Programmierung, Status- und Verlaufsanzeige, weitere Optionen zum Weiterleiten von Nachrichten und überwacht Testnachrichten (Keep Alive). Darüber hinaus ist die Mobeye SIM eine kostengünstige M2M-Roaming-SIM-Karte, die weltweit mehrere Anbieter nutzen kann und mehr Sicherheit bietet als eine anbietergebundene SIM-Karte.

Bei Verwendung einer eigenen SIM-Karte funktionieren die wichtigsten Alarmfunktionen wie Aufrufen und/oder SMS nach einem Alarm ebenfalls.

Wenn die Installationsschritte für beide Verwendungsmodi unterschiedlich sind, wird dies unten angegeben. Die Verwendung des Mobeye Internet Portals mit der Mobeye SIM-Karte wird auch als Mobeye SIM/Portal bezeichnet.

# **2. STANDARD VERHALTEN**

#### **2.1 MOBEYE WATERGUARD-FS MIT MOBEYE SIM UND INTERNET PORTAL**

Der Mobeye WaterGuard-FS mit der Mobeye SIM-Karte, registriert in dem Mobeye Internet Portal, hat das folgende Standardverhalten als Werkseinstellung:

- Im Falle eines Wasser-Alarms wird der Mobeye WaterGuard-FS die programmierten Telefonnummern anrufen und sendet er eine Nachricht an das Portal. Das Portal wird die Nachricht als E-Mail und/oder als SMS-Nachricht an die voreingestellten (Alarm) Ansprechpartner weiterleiten. Verschiedene Personen können eingestellt werden für Alarmmeldungen und/oder technischen Nachrichten.
- Sobald der Wasserstand sich erholt hat, wird der Mobeye WaterGuard-FS eine Nachricht an das Portal senden die dann weitergeleitet wird.
- Wenn der zusätzliche Eingäng durch einen Sensor aktiviert ist, wird der Mobeye WaterGuard-FS die programmierten Telefonnummern anrufen und sendet eine Nachricht an das Portal die an die voreingestellten (Alarm) Ansprechpartner weitergeleitet wird.
- Wenn externe Stromversorgung verwendet wird und diese fällt aus, wird der Mobeye WaterGuard-FS eine Nachricht an das Portal senden, die dann weitergeleitet wird.
- Wenn die Stromversorgung sich wiederhergestellt hat, wird eine Meldung an das Portal gesendet, die dann weitergeleitet wird.
- Sind die Batterien des Mobeye WaterGuard-FS erschöpft, sendet er eine Nachricht an das Portal. Das Portal wird die als "Service"-Nachricht weiterleiten.
- Die Verbindung zwischen dem Mobeye WaterGuard-FS und dem Portal wird alle 7 Tage geprüft. Wenn keine Verbindung hergestellt werden kann, sendet das Portal eine "non-Keep-Alive" Meldung an die (Service) Ansprechpartner wie im Portal eingegeben. Das Intervall kann geändert werden.

Kapitel [4.1](#page-12-0) beschreibt wie das Verhalten beeinflusst werden kann.

Wie beschrieben, sendet der Mobeye WaterGuard-FS neben einem Anruf im Alarmfall auch verschiedene Nachrichten an das Mobeye Internet Portal. Dies erfolgt, soweit möglich, über den Datenverkehr. Als Rückfall werden die Alarmmeldungen per SMS an das Portal gesendet. Beide Kommunikationsmethoden sind in der Pauschale der SIM-Karte enthalten. Nachrichten können vom Portal an Kontakte wie SMS und/oder kostenlose E-Mail weitergeleitet werden. Wenn das SMS-Guthaben niedrig ist, erhält der Kontoinhaber eine Nachricht um diese Online zu aktualisieren.

# **2.2 MOBEYE WATERGUARD-FS MIT EIGENER SIM-KARTE**

Der Mobeye WaterGuard-FS mit einer eigenen SIM-Karte hat das folgende Standardverhalten als Werkseinstellung:

- Im Falle eines Wasseralarms wird der Mobeye WaterGuard-FS eine Alarm-SMS an die vorprogrammierten Telefonnummern verschicken mit dem Text 'Mobeye Water alarm' und anrufen.
- Sobald der Wasserstand sich erholt hat, wird der Mobeye WaterGuard-FS eine SMS (mit dem Text 'Mobeye Water level OK') an die vorprogrammierten Telefonnummern verschicken.
- Wenn der zusätzliche Eingäng durch einen Sensor aktiviert ist, wird der Mobeye WaterGuard-FS eine Alarm-SMS an die vorprogrammierten Telefonnummern verschicken und anrufen.
- Sind die Reservebatterien des Mobeye Melders erschöpft, wird dieses über eine SMS-Nachricht an den Administrator (erste Telefonnummer) gemeldet.
- Wenn eine externe Stromversorgung verwendet wird und diese fällt aus, wird der Mobeye WaterGuard-FS eine Alarm-SMS mit dem Text 'Mobeye power failure' an den Administrator (erste Telefonnummer) verschicken.

Kapitel [4.1](#page-12-0) beschreibt wie das Verhalten beeinflusst werden kann.

# <span id="page-8-0"></span>**3. ERSTE SCHRITTE**

Bei der Inbetriebnahme des Mobeye WaterGuard-FS sind folgende Schritte in der nachstehenden Reihenfolge erforderlich:

- <span id="page-8-1"></span>1. Einlegen der SIM-Karte
- 2. Anschließen des Wassersensors
- 3. Einsetzen der Batterien
- 4. Verbinden mit externer Stromversorgung (optional)
- <span id="page-8-2"></span>5. Anschließen eines externen Sensors (optional)
- 6. Programmierung bei der Verwendung der Mobeye SIM/Portal-Service
	- a. Anmeldung im Mobeye Internet Portal
	- b. Aktivieren der Mobeye SIM-Karte
	- c. In den Programm-Modus gehen
	- d. Aktivieren des Gerätes im Mobeye Internet Portal
	- e. Konfiguration und Synchronisierung
- <span id="page-8-3"></span>7. Programmierung bei der Verwendung einer eigenen SIM-Karte
	- a. In den Programm-Modus gehen
	- b. Konfiguration

Die Schritte 1 bis 5 werden in den Abschnitte[n 3](#page-8-0)[.1](#page-8-1) bi[s 3.](#page-8-0)[5](#page-8-2) beschrieben. Schritt 6 ist beschrieben in Kapitel **Fout! Verwijzingsbron niet gevonden.**, Schritt 6 in Kapitel [6.](#page-23-0)

#### **3.1 SIM-KARTE EINLEGEN**

Öffnen Sie das Gerät (4 Schrauben). Legen Sie die SIM-Karte in das Modul. Drücken Sie die schwarze Abdeckung etwas nach außen um den Halter zu öffnen.

#### **Bei Verwendung der Mobeye SIM-Karte:**

Die SIM-Karte ist gesichert und wird nur in einem Mobeye Gerät funktionieren. Bitte verwenden Sie die Karte nicht in einem anderen Gerät.

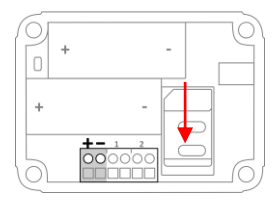

#### **Bei Verwendung der eigenen SIM-Karte:**

Die SIM-Karte muss den PIN-Code "0000" haben oder sie wird ohne PIN-Code eingelegt.

(Ein PIN-Code kann geändert oder gelöscht werden in dem Sie die SIM-Karte in ein Mobiltelefon legen. In dem Menü "Sicherheit" kann der PIN-Code dann geändert oder gelöscht werden. Siehe Handbuch des Mobiltelefons).

Die SIM-Karte muss eingelegt werden, bevor Sie die Batterien einsetzen. Bei einem Wechsel der SIM-Karte müssen die Batterien entfernt (und der Mobeye WaterGuard-FS von der Stromversorgung getrennt) werden. Die Einstellungen werden im internen Speicher des Geräts aufbewahrt. Die SIM-Karte muss die "normale" Größe haben und für 2G geeignet sein (bei CM2300FS-3G-Produktversion: für 3G). Es wird empfohlen, eine M2M SIM-Karte zu verwenden.

#### **3.2 ANSCHLIEßEN DES WASSERSENSORS**

Legen Sie die Drähte des Wassersensors zuerst durch das Gehäuse nach innen und dann schließen Sie die Drähte an die Eingänge IN1 (drücken Sie auf den grünen Stift für den Anschluss der Drähte). Es ist hierbei unerheblich welcher Draht an welche Anschlussklemme angeschlossen wird.

Montieren Sie den Schwimmsensor an einen festen Platz in horizontaler Lage mit dem beweglichen Teil im offenen Zustand. Montieren Sie den Sensor auf der Höhe, wo die Anwesenheit von Wasser nachgewiesen werden sollte. Falls der Schwimmsensor in normaler Situation geschlossen sein soll (und nach Wasser Erkennung öffnen soll), muss der Eingangstyp auf NC (siehe Absatz [5.5\)](#page-19-0) werden. Wenn der Eingang länger als 1 Sekunde geschlossen werden soll bevor eine Alarmmeldung ausgeht, siehe [5.7.](#page-20-0)

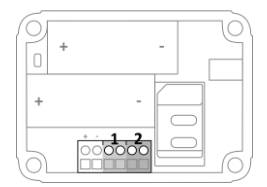

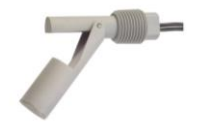

#### **3.3 EINSETZEN DER BATTERIEN**

Legen Sie die zwei Batterien (CR123) ein. Verwenden Sie die +/- Hinweis für die korrekte Platzierung. Bei einem Wechsel werden die Einstellungen im internen Speicher des Geräts aufbewahrt.

#### **3.4 VERBINDEN MIT EXTERNER STROMVERSORGUNG (OPTIONAL)**

Obwohl der Mobeye WaterGuard-FS entwickelt wurde um mit Batterien zu funktionieren, ist es möglich eine externe Stromversorgung anzuschließen. In diesem Modus ist das Modul immer in Verbindung mit dem Mobilfunknetz und somit immer im Programm-Modus.

Wenn der Strom ausfällt, werden die Batterien das Funktionieren übernehmen und es werden "Stromausfall" Meldungen verschickt. Das Modul geht in den Low-Power-Modus, was bedeutet, dass die Mobilfunknetzwerkverbindung deaktiviert und nur dann, wenn es einen Alarm, Testmeldung oder "Battery low" Meldung senden muss, die Verbindung temporär wiederherstellt.

Schließen Sie die Drähte des Adapters (oder eine geregelte 12V Stromversorgung) an den Anschluss an (drücken Sie auf die grünen Stifte für den Anschluss der Drähte):

- Der V+ (schwarz/weißes Kabel (+ 12 V)) an "+"
- Das schwarze Kabel (Masse) an "-"

Bei Verwendung des Mobeye Zubehörs 10027: V+ ist das schwarze Kabel mit dem weißen Strich.

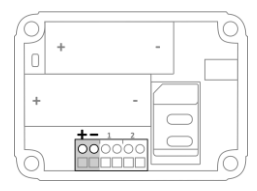

#### **3.5 ANSCHLIEßEN EINES ZWEITEN SENSORS (OPTIONAL)**

Es ist möglich zwei externe Sensoren an die Eingänge anzuschließen.

Legen Sie die Drähte eines zweiten Sensors zuerst durch das Gehäuse nach innen und dann schließen Sie die Drähte an die Eingänge IN2 (drücken Sie auf die grünen Stifte für den Anschluss der Drähte) an. Es ist hierbei unerheblich welcher Draht an welche Anschlussklemme angeschlossen wird.

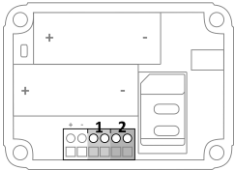

Standardmäßig ist der Eingang als NO eingestellt.

Das bedeutet, dass der Alarm ausgelöst wird, sobald die Anschlüsse des Eingangs für mindestens 1 Sekunde geschlossen werden.

Wenn der Eingang auf NC gesetzt sein soll: siehe [5.5.](#page-19-0) Wenn der Eingang länger aktiviert werden muss, bevor eine Alarmmeldung ausgeht, sieh[e 5.7.](#page-20-0)

#### **4. PROGRAMMIERUNG ÜBER DIE MOBEYE SIM-KARTE UND DAS PORTAL**

#### <span id="page-12-0"></span>**4.1 ANMELDUNG IM MOBEYE INTERNET PORTAL**

Gehen Sie zu www.mymobeye.com und melden Sie sich für ein neues Konto an. Für die deutsche Sprache klicken Sie auf die deutsche Flagge.

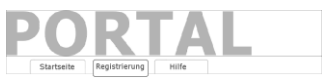

Folgen Sie den Anweisungen auf dem Bildschirm.

Sie erhalten eine E-Mail, die das neue Konto bestätigt. Danach können Sie sich im Portal einloggen

Falls Sie diese E-Mail nicht erhalten, überprüfen Sie bitte Ihre Spam-Box oder fragen Sie Mobeye (info@mobeye.com).

#### **4.2 AKTIVIEREN DER MOBEYE SIM-KARTE**

Um die Mobeye SIM-Karte im Mobeye Internet Portal zu aktivieren, wählen Sie den Bildscherm "Hinzufügen" und dann "Aktivieren SIM-Karte ".

Geben Sie die SIM-Kartennummer ein. Die Nummer finden Sie auf der Plastik-SIM-Karte unter dem Barcode. Hinzufügen

Aktivieren Sim-Karte

Sie können die gesamte Nummer oder nur die letzten 8 Ziffern verwenden.

Der Bildschirm führt Sie durch mehrere Pop-ups. Wenn der Gerätetyp gefragt wird, wählen Sie Ihr Gerät (nach "CM2300FS WaterGuard-FS" suchen) und die Art des Vertrages (zB. "CM2300FS SIM + Portal Monitoring") aus.

Abschließend akzeptieren Sie den Preis, die Bedingungen und bestätigen das Abonnement. Sie erhalten eine Rechnung für den genannten Betrag.

# **4.3 IN DEN PROGRAMM-MODUS GEHEN**

Zur Aktivierung des Gerätes im Mobeye Internet Portal muss das Kommunikationsmodul offen und verbunden mit dem Netzwerk sein.

Ein WaterGuard-FS mit externer Stromversorgung hat ständig Netzwerkverbindung und ist immer im Programm-Modus.

Wenn der Mobeye WaterGuard-FS batteriegespeist ist, geht das Gerät im Programm-Modus durch Drücken der On/Off-Taste für 5 Sekunden, bis die LED grün/rot zu blinken beginnt. Dies kann auch durch Wiedereinsetzen der Batterien.

Zuerst sucht das Kommunikationsmodul eine Netzwerkverbindung. Während dieser Zeit blinkt die LED grün/rot. Danach blinkt es schnell grün. Innerhalb von 10-30 Sekunden ist die Verbindung hergestellt und die Status-LED blinkt grün 1 Sek. An/1 Sek. Aus (oder "an", falls es jetzt verbunden mit dem Portal ist).

In einem batteriegespeisten Gerät tritt ein Time-out auf nach 3 Minuten und das Kommunikationsmodul schließt sich, um Batterie zu sparen. Das Gerät geht in die Low-Power-Betriebsart und die LED blinkt alle drei Sekunden einmal kurz grün.

# **4.4 AKTIVIERUNG DES GERÄTES IM MOBEYE INTERNET PORTAL**

Wenn der Mobeye WaterGuard-FS im Initialzustand ist (die LED blinkt grün), aktivieren Sie das Gerät im Mobeye Internet Portal, indem Sie auf das Symbol "Gerät aktivieren" klicken, hinter der SIM-Karte.

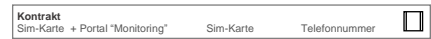

Im ersten Pop-up-Fenster werden Sie aufgefordert den Sicherheitscode einzugeben. Geben Sie den Werkscode "1111" ein. Das Gerät erhält eine Nachricht aus dem Portal und der Datenaustausch wird gestartet. Der nächste Bildschirm wird Sie nach einem Namen und einem Standort des Gerätes fragen. Diese Felder können später geändert werden.

Das neue Gerät erscheint im Dashboard, sobald die Aktivierung abgeschlossen ist.

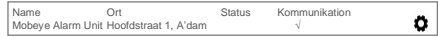

Durch Klicken auf ein Gerät wird die Detailseite geöffnet.

# <span id="page-14-0"></span>**4.5 KONFIGURATION UND SYNCHRONISIERUNG**

Die Geräteeinstellungen können im Mobeye Internet Portal programmiert werden. Auf diese Weise bereiten Sie die Einstellungen vor die vom Gerät abgeholt werden. Die Kommunikation mit dem Gerät geht über das Portal, daher erfolgt eine Datensynchronisation nach:

- 1) Jeder Nachricht an das Portal (zB. Alarm, Test, niedrige Batterien).
- 2) Wiedereinsetzen der Batterien (und Wiedereinschalten der Stromversorgung).
- 3) Betätigen der Ein/Aus-Taste für 5 Sekunden.
- 4) Empfangen des SMS-Befehls CODE SYNC (zB. 1111 SYNC; funktioniert nur mit externer Spannung).

Während der Datenübertragung blinkt die LED schnell. Ein batteriebetriebenes Gerät blinkt zuerst rot/grün, bis es mit dem Netzwerk verbunden ist.

# **4.6 BENUTZUNG DES MOBEYE INTERNET PORTALS**

#### **Dashboard**

Bei Verwendung mehrerer Geräte werden auf dem Dashboard alle Geräte mit den (Alarm-) Meldungen der letzten 24 Stunden, den (fehlenden) Testmeldungen und dem Batteriestatus angezeigt.

Wählen Sie ein Gerät aus, um zu den Details zu gelangen.

#### **Status & Protokoll**

Der Statusblock zeigt mehrere Werte an, wichtige Informationen zum Gerät. Wenn der "Synchronisiert" Status "Nein" ist, gibt es neue Optionen die vom Gerät

abgeholt werden sollen.

Der GSM-Status teilt die Netzwerkstärke der letzten Kommunikationssitzung mit. Wenn der Wert niedriger als -95dB ist, dann platzieren Sie bitte das Gerät an einem

anderen Ort.

Klicken Sie auf das Positionssymbol  $\sqrt{9}$ , um den geografischen Standort während des letzten Berichts anzuzeigen. Dies ist eine Angabe, die auf der "Zellen-ID" basiert.

Das Protokoll zeigt alle historischen Ereignisse an. Klicken Sie auf "Alles anzeigen", um die Übersicht zu sehen.

#### **Geräteeinstellungen**

Die Konfigurationsoptionen (Einstellungen) können im Mobeye Internet Portal geändert werden. Klicken Sie auf "Einstelliungen ändern" und geben Sie den Sicherheitscode ein (Werkseinstellung ist "1111"). Siehe Kapitel [5](#page-18-0) für die Beschreibung der einzelnen Einstellungen.

Nach dem Speichern der neuen Einstellungen müssen sie vom Gerät abgeholt, d.h. synchronisiert, werden. Mehr Informationen zur Synchronisation finden Sie unter  $\overline{4.5}$ 

Öffnen Sie die Gerätedetails um den Namen und den Standort des Gerätes zu ändern. Diese Texte werden in jede SMS-Textnachricht und E-Mail kopiert und dienen der Identifizierung des Gerätes. Es gibt ein Freitext als interner Text. Dieser ist in den Berichten nicht enthalten.

#### **Alarmbenachrichtigung**

Geben Sie im Block "Kontakte für Textnachrichten" die Ansprechpartner ein, die Alarm- und Servicemeldungen per SMS und/oder E-Mail erhalten. Servicemeldungen können Warnungen über verpasste Keep-Alive (Test) Nachrichten und niedrige Batteriespannungen sein. Um einen Kontakt hinzuzufügen, bitte zuerst die Kontaktperson anlegen. Dies kann über die + erfolgen oder in der Registerkarte *Kontakt.*

Die (max. 5) Rufnummern, die direkt vom Gerät angerufen werden, werden im Block "Alarmrufe vom Gerät" eingestellt. Nach dem Speichern müssen sie vom Gerät synchronisiert werden. Informationen zum Synchronisieren finden Sie unter [4.5.](#page-14-0)

Hinweise:

- Fügen Sie immer einen Kontakt ein, um Servicemeldungen per E-Mail zu erhalten.
- Weisen Sie SMS erst nach der Testphase zu, um SMS-Guthaben einzusparen.

#### **Meldungstexte**

Die Meldungsexte enthalten den Text für jedes Ereignis, der zusätzlich zu Name und Ort in den SMS-Textnachrichten und E-Mail-Nachrichten enthalten ist. Diese Texte können an Ihren eigenen Text angepasst werden.

#### **4.7 EIN- UND AUSSCHALTEN DES MODULS**

Nach den oben beschriebenen Schritten ist das Modul einsatzbereit. Der Mobeye WaterGuard-FS hat sich selbst eingeschaltet.

Das Ausschalten des Gerätes erfolgt so:

- Drücken Sie die Ein/Aus-Taste an der Oberseite für 1 Sekunde. Die grüne LED schaltet sich aus, um zu zeigen, dass das Modul ausgeschaltet ist.

Im ausgeschalteten Status wir der Mobeye WaterGuard-FS keine Alarmmeldungen senden. Die Funktionen "Senden der Testmeldungen" und "Senden einer Batteriestandmeldung" sind noch aktiv.

Das Einschalten geschieht wie folgt:

- Drücken Sie die Ein/Aus-Taste an der Oberseite für 1 Sekunde. Die grüne LED-Leuchte blinkt einmal pro drei Sekunde (oder dauerhaft, wenn das Netzteil angeschlossen ist), um zu zeigen, dass das Modul eingeschaltet ist.

Wenn extern gespeist (Kommunikationsmodul ist "an"), kann man schalten über SMS-Kommandos:

SMS-Kommando einschalten: CODE ARM (bzw. 1111 ARM) SMS-Kommando ausschalten: Der Status kann durch die SMS-Meldung CODE STATUS? (bzw. 1111 STATUS?) abgefragt werden.

## **4.8 BESTÄTIGUNG DER ALARMMELDUNG**

Wenn das System aktiviert ist, wird es Alarmmeldungen senden. Zuerst wird eine Nachricht an dem Portal gesendet, gefolgt von einem Anruf direkt vom Mobeye WaterGuard-FS. Von den meisten Mobiltelefonen ist es möglich den Anruf durch die Annahme des Anrufs und Drücken einer beliebiger Taste zu bestätigen. Die anderen Alarmnummern werden danach nicht mehr angerufen.

# **4.9 ZURÜCKSETZEN (RESET) DES MOBEYE WATERGUARD-FS**

Um den Mobeye WaterGuard-FS auf die Standardeinstellungen zurückzusetzen sind zwei Schritte erforderlich in der folgenden Reihenfolge:

- 1. Entfernen des Mobeye WaterGuard-FS vom Mobeye Internet Portal
- 2. Zurücksetzen des Mobeye WaterGuard-FS

#### **1. Entfernen des Mobeye WaterGuard-FS vom Mobeye Internet Portal**

Gehen Sie zu "Geräteeinstellungen" und klicken Sie auf das Löschsymbol im Block "Gerät". Dann bestätigen Sie Ihre Auswahl.

#### **2. Zurücksetzen des Mobeye WaterGuard-FS auf die Standardeinstellungen**

- 1. (Netzstecker ziehen und) Batterien entnehmen.
- 2. Wiedereinsetzen der Batterien und halten Sie gleichzeitig die Taste auf der Außenseite für ca. 5 Sekunden gedrückt.
- 3. Lassen Sie die Taste los, sobald die LED blinkt.
- 4. Netzstecker wieder einstecken.

Nach einem erfolgreichen Reset blinkt die LED-Leuchte um anzuzeigen, dass das Modul nicht konfiguriert ist. Auch der Sicherheits-Code steht wieder auf Werkseinstellung.

Die SIM-Karte kommt wieder frei und wird auf dem Bildschirm "Hinzufügen" angezeigt. Die SIM-Karte kann in Kombination mit dem Portal in einem anderen (oder demselben) Gerät erneut verwendet werden.

# <span id="page-18-0"></span>**5. EINSTELLUNGSMÖGLICHKEITEN**

Der Mobeye WaterGuard-FS verfügt über viele Einstellmöglichkeiten, die das Verhalten des Moduls beeinflussen. Bei einer Verbindung mit dem Mobeye Internet Portal werden die Einstellungen im Portal vorbereitet. Wenn Sie Ihre eigene SIM-Karte verwenden, erfolgt die Programmierung über SMS-Befehle (siehe Kapite[l 7\)](#page-8-3).

## **5.1 (ALARM)TELEFONNUMMERN**

Der Mobeye WaterGuard-FS kann bis zu 5 Rufnummern (im Alarmfall) direkt anrufen (TEL1… TEL5). Von den meisten Mobiltelefonen ist es möglich den Anruf durch die Annahme des Anrufs und Drücken einer beliebiger Taste zu bestätigen. Die anderen Alarmnummern werden danach nicht mehr angerufen.

Wenn Sie Ihre eigene SIM-Karte verwenden, müssen Sie mindestens eine Nummer (auf TEL1) einstellen. Die TEL1 ... TEL5 werden dann für Telefonanrufe und/oder Kurzmitteilungen vom Gerät verwendet.

Es ist nicht erforderlich Telefonnummern einzugeben bei der Verwendung des Mobeye Internet Portals. Wurden keine Telefonnummern eingegeben, werden die Benachrichtigungen nur an das Portal gesendet und von dort per SMS und/oder E-Mail weitergeleitet.

Hinweis: die Kontakte (unbegrenzte Anzahl) die SMS-Textnachrichten und/oder E-Mails erhalten, können sich unterscheiden von den auf TEL1 ... TEL5 programmierten Nummern. Die Rufnummer in dem Portal sollten mit dem Ländercode beginnen, bzw. +49721234567.

#### **5.2 ANRUF-ALARMIERUNGSTYP**

Auch wenn die Alarmtelefonnummern in den Optionen festgelegt sind, kann der Anrufvorgang unterdrückt werden. Durch Ausschalten des Anrufs sendet das Gerät die Benachrichtigung nur über Textnachrichten. Standardmäßig ist der Anruf-Alarmierungstyp auf ON (es wird angerufen) eingestellt.

#### **5.3 SMS-ALARMIERUNGSTYP**

Bei der Verwendung des Mobeye Internet Portals werden Textnachrichten (SMS/ E-Mail) über das Portal gesendet.

Wenn Sie Ihre eigene SIM-Karte verwenden, alarmiert der Mobeye WaterGuard-FS nach einem Alarm an den Eingängen mit einem Anruf und einer SMS. Es ist aber möglich, SMS zu deaktivieren (OFF), sodass nur ein Anruf gesendet wird. Standardmäßig ist der SMS-Alarmierungstyp auf ON (es wird eine SMS-Nachricht gesendet) eingestellt.

#### **5.4 ALARMWIEDERHOLUNG**

Um die Dringlichkeit der Alarme zu betonen, können alle Alarme wiederholt werden. Solange der Alarm-Status nicht in den inaktiven Zustand zurückkehrt werden die Textnachrichten (SMS/E-Mails) nach der "Alarmwiederholungszeit" wiederholt werden.

Die Zeit kann zwischen 0 (keine Wiederholung) und 24 Stunden eingestellt werden. Standardmäßig ist dieser Wert auf "4" eingestellt.

#### <span id="page-19-0"></span>**5.5 EINGANGSTYP**

Der Eingangstyp von IN1 (Wassersensor) und IN2 definiert den Charakter der Eingänge. Dies kann Schließer (NO) oder Öffner (NC) sein. Wenn der Eingang auf NO programmiert ist wird der Alarm, sobald die Anschlüsse des Eingangs geschlossen werden, ausgelöst. Wenn der Eingang auf NC gesetzt ist wird der Alarm, wenn die Verbindung zwischen den Eingangsklemmen unterbrochen wird, ausgelöst. Standardmäßig sind diese Eingänge als NO eingestellt.

#### **5.6 INAKTIVE ZEIT**

Die "inaktive Zeit" ist die Zeit, in der ein Eingang inaktiv wird nach einem Auslöser. Während der inaktiven Zeit wird keine neue Alarmmeldung gesendet. Nur, wenn der Eingang zu dem Nicht-Alarmzustand zurückkehrt, wieder aktiviert wird und aktiv bleibt, wird ein Alarm nach der inaktiven Zeit gesendet. Die Zeit kann zwischen 0 und 60 Minuten gewählt werden. Wird diese Zeit auf "0" gesetzt, dann wird der Eingang wieder aktiv, sobald der Eingang zu seinem Nicht-Alarm-Status zurückgekehrt ist.

<span id="page-20-0"></span>Standardmäßig ist dieser Wert auf "0" eingestellt.

# **5.7 ALARMVERZÖGERUNG**

Zur Vermeidung von Fehlalarmen durch kurze Störimpulse am Eingang 1 oder 2 kann eine Verzögerungszeit eingestellt werden. Der Melder wird daher nur reagieren, wenn der Eingang für den eingestellten Zeitraum aktiviert ist. Die Zeit kann zwischen 0 und 999 Sekunden eingestellt werden. Standardmäßig ist dieser Wert auf 1 Sekunde eingestellt.

#### **5.8 STROMAUSFALLMELDUNG**

Wenn der Mobeye WaterGuard-FS mit externer Strom versorgt wird und der Strom fällt aus, kann er telefonieren und/oder eine SMS/E-Mail senden. Es gibt drei Konfigurationsoptionen: Alert, Alarm, Off.

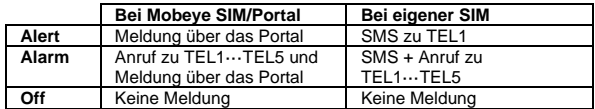

Die Standardeinstellung ist "ALERT".

# **5.9 SPANNUNGSAUSFALLVERZÖGERUNG**

Zur Vermeidung von Fehlalarmen durch kurze Spannungsausfälle kann eine Spannungsausfallverzögerungszeit eingestellt werden. Der Melder wird daher nur reagieren, wenn der Spannungsausfall für den eingestellten Zeitraum dauert. Die Zeit kann zwischen 0 und 999 Minuten eingestellt werden. Standardmäßig ist dieser Wert auf 0 Minute eingestellt.

#### **5.10 BUTTONLOCK**

Es kann nützlich sein die Ein/Aus-Taste zu sperren um unbeabsichtigtes Ein- oder Ausschalten zu verhindern. Per Voreinstellung ist der "Buttonlock" gesperrt (ON, die Taste funktioniert nicht). Um die Taste zu entsperren muss der "Buttonlock" ausgeschaltet werden (ON).

# **5.11 LOW POWER STATUS**

Wenn der Mobeye WaterGuard-FS batteriebetrieben funktioniert ist das Kommunikationsmodul ausgeschaltet und wird nur eingeschaltet um Nachrichten zu senden. Wenn das Gerät externe Stromversorgung hat, ist das Kommunikationsmodul immer offen, entsprechend den "Low Power" Werkseinstellungen. Es ist möglich, das Kommunikationsmodul im Niederleistungsmodus zu haben um den Stromverbrauch zu minimieren, auch wenn externe Strom verwendet wird. Um dies zu erreichen sollte die "Low Power" auf ON gesetzt werden. Selbst in diesem Niederleistungsmodus wird die Anwesenheit der externen Stromquelle überwacht werden.

#### **5.12 TESTMELDUNG**

Bei der Verwendung des Mobeye Internet Portal: Der Mobeye WaterGuard-FS kann dem Mobeye Internet Portal regelmäßige Testmeldungen (Keep Alive) übermitteln, um das ordnungsgemäße Funktionieren des Gerätes zu gewährleisten. Die Testnachricht wird auch gesendet wenn das Gerät unscharf ist. Das Mobeye Internet Portal erwartet die Testnachricht und prüft den rechtzeitigen Empfang. Die Keep-Alive-Überwachung folgt der Regel "Management by Exception": Nur wenn die Nachricht nicht empfangen wurde, erhalten die "Service Kontakte" eine Benachrichtigung.

Das Timing der Testnachricht kann beeinflusst werden. Die Wahl Ihrer eigenen Zeit kann dem Prozess der Fernprogrammierung steuern, da neue Einstellungen (Optionen) nach der Testnachricht abgeholt (synchronisiert) werden. Beispiel: Wenn Sie eine tägliche Testnachricht um 17.30 Uhr erzwingen, können Sie neue Einstellungen vorbereiten und sicher sein, dass sie vor dem neuen Abend in das Gerät geladen werden.

Das Intervall zwischen den Testmeldungen kann zwischen 0 Tagen (keine Test-Nachricht) und 30 Tage eingestellt werden. Das Standard-Testintervall ist auf 7 gesetzt.

Bei der Verwendung einer eigenen SIM-Karte: Der Mobeye WaterGuard-FS kann eine reguläre Testmeldung senden. Dadurch wird eine zusätzliche Sicherheit geboten. Diese zeigt an das der Melder funktioniert. Die Testmeldungen erfolgen nur wenn der Mobeye WaterGuard-FS eingeschaltet ist. Das Intervall der Testmeldungen und die Uhr können programmiert werden. Der Sendezeitraum zwischen den Testmeldungen ist einstellbar zwischen 0 Tage (keine Testmeldung) und 30 Tagen. Die Testmeldungen erhält nur der Administrator. Standardmäßig ist dieser Wert auf 0 Tage (keine Meldung) eingestellt.

#### <span id="page-23-0"></span>**6. PROGRAMMIERUNG BEI DER VERWENDUNG EINER EIGENEN SIM-KARTE**

Wenn Sie Ihre eigene SIM-Karte verwenden, erfolgt die Programmierung über SMS-Kommandos. Das GSM-Modul erfordert eine Netzwerkverbindung während der Programmierung. Wenn der Mobeye WaterGuard-FS vollständig mit Batterien betrieben wird, muss er zuerst in den Programmiermodus versetzt werden.

## <span id="page-23-1"></span>**6.1 IN DEN PROGRAMM-MODUS GEHEN**

Zur Programmierung des Gerätes soll das Kommunikationsmodul offen und verbunden mit dem Netzwerk sein.

Ein WaterGuard-FS mit externer Stromversorgung hat ständig Netzwerkverbindung und ist immer im Programm-Modus.

Wenn der Mobeye WaterGuard-FS batteriegespeist ist, geht das Gerät im Programm-Modus durch Drücken der On/Off-Taste für 5 Sekunden, bis die LED grün/rot zu blinken beginnt. Dies kann auch durch Wiedereinsetzen der Batterien.

Zuerst sucht das Kommunikationsmodul eine Netzwerkverbindung. Während dieser Zeit blinkt die LED grün/rot. Danach blinkt es schnell grün. Innerhalb von 10-30 Sekunden ist die Verbindung hergestellt und die Status-LED blinkt grün 1 Sek. An/1 Sek. Aus (oder "an", falls jetzt die erste Telefonnummer programmiert ist).

In einem batteriegespeisten Gerät tritt ein Time-out auf nach 3 Minuten und das Kommunikationsmodul schließt sich, um Batterie zu sparen. Das Gerät geht in die Low-Power-Betriebsart und die LED blinkt alle drei Sekunden einmal kurz grün.

## **6.2 PROGRAMMIERUNG MINDESTENS EINER TELEFONNUMMER**

Der Mobeye WaterGuard-FS kann Berichte an bis zu maximal 5 Telefonnummern senden. Die erste Telefonnummer (TEL1) gehört dem sogenannten "Administrator". Dieser Administrator soll die eventuellen Systemmeldungen (z.B. "low battery") aus dem Mobeye WaterGuard-FS empfangen. Ohne die Eingabe dieser Telefonnummer wird das Modul nicht funktionieren.

Wenn der WaterGuard-FS im Auslieferungs-Status ist, die SIM-Karte eingelegt und die Batterien eingesetzt sind (die LED blinkt), kann die Administrator-Telefonnummer programmiert werden, indem das Administratortelefon die SIM-Karte von dem Mobeye WaterGuard-FS anruft. Das Gerät erkennt diese Nummer und speichert es als Administrator (TEL1). Der Administrator erhält dann eine Bestätigungs-SMS mit dem Sicherheits-Code. Dieser Code wird verwendet für das Programmieren des Moduls.

NB: für diese Art der Programmierung muss die Rufnummernanzeige im Administratortelefon eingeschaltet sein. Es ist auch möglich die Telefonnummer über ein SMS-Kommando zu programmieren, wie in nächsten Absatz beschrieben.

# **6.3 PROGRAMMIERUNG DER EINSTELLUNGEN PER SMS**

Wenn Sie Ihre eigene SIM-Karte verwenden, erfolgt die Programmierung über SMS-Kommandos.

- 1. Stellen Sie sicher, dass das Kommunikationsmodul in Programm-Modus ist  $(6.1)$ .
- 2. Senden Sie eine SMS-Bericht mit der (Sicherheits-) Code und dem Kommando.
- 3. Die grüne LED blinkt 3x und zeigt damit an das die Konfiguration erfolgreich war. Im Falle eines falschen Kommandos blinkt die LED 5x rot.

Die SMS "Bericht" sollte folgenden Inhalt haben: **CODE KOMMANDO:OPTION** Beispiel: **1111 TEL1:+49174345678**

- CODE steht für den Sicherheitscode, Werkseinstellung ist 1111.
- Vergessen Sie nicht die Leerzeichen zwischen CODE und Kommando.
- Es gibt keinen Unterschied zwischen Groß-und Kleinschreibung.

- Mehrere Kommandos können in einer SMS kombiniert werden. Die Kommandos werden hierbei durch ein **#** getrennt. Beachten Sie bitte, dass die Länge einer SMS-Nachricht nicht überschritten wird.

#### **CODE KOMMANDO:OPTION#KOMMANDO:OPTION#KOMMANDO:OPTION**

- Alle Einstellungen werden gespeichert und bleiben gespeichert, auch wenn das Gerät nicht mit Strom versorgt wird oder die Batterien entfernt werden.

In Kapitel [5](#page-18-0) sind die Einstellungsmöglichkeiten beschrieben.

In [7.1](#page-26-0) ist das komplette Programm mit SMS-Kommandos aufgelistet.

# **7. SCHEMA SMS-KOMMANDOS FÜR PROGRAMMIERUNG MIT EIGENER SIM**

## <span id="page-26-0"></span>**7.1 SCHEMA SMS-KOMMANDOS FÜR PROGRAMMIERUNG**

Bei Verwendung Ihrer eigenen SIM-Karte werden die Einstellungen über SMS-Kommandos programmiert. Siehe Kapitel [6](#page-23-0) für die Programmiermethode und Kapitel [5](#page-18-0) für eine Erläuterung der Einstellungen.

Es gibt keinen Unterschied zwischen Groß- und Kleinschreibung.

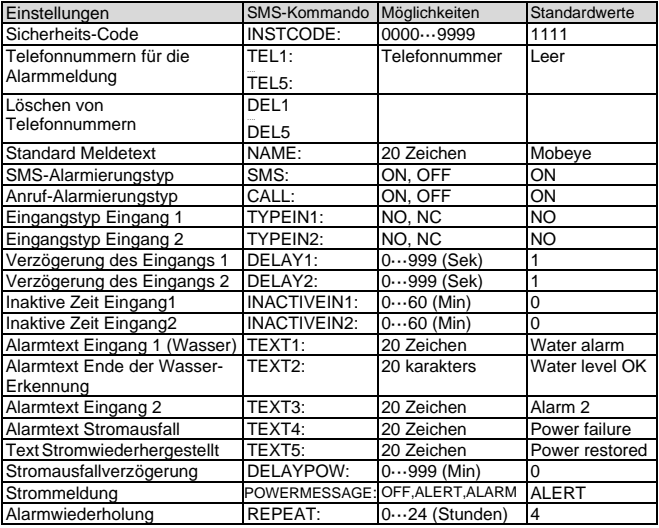

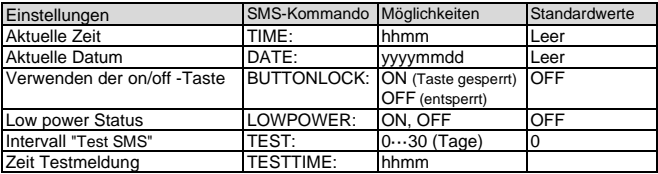

Beispiele:

Einstellen 1e Telefonnummer: 1111 TEL1:0612345678

Löschen 1e Telefonnummer: 1111 del1

Vergessen Sie nicht die Leerzeichen zwischen CODE und Kommando.

#### **7.2 EIN- UND AUSSCHALTEN DES MODULS**

Nach den oben beschriebenen Schritten ist das Modul einsatzbereit. Der Mobeye WaterGuard-FS hat sich selbst eingeschaltet.

Das Ausschalten des Gerätes erfolgt so:

- Drücken Sie die Ein/Aus-Taste an der Oberseite für 1 Sekunde. Die grüne LED schaltet sich aus, um zu zeigen, dass das Modul ausgeschaltet ist.

Im ausgeschalteten Status wird der Mobeye WaterGuard-FS keine Alarmmeldungen senden. Die Funktionen "automatische Einschaltung" und "Senden einer BatterieStandmeldung" sind noch aktiv.

Das Einschalten geschieht wie folgt:

- Drücken Sie die Ein/Aus-Taste an der Oberseite für 1 Sekunde. Die grüne LED-Leuchte blinkt einmal pro drei Sekunde (oder dauerhaft, wenn das Netzteil angeschlossen ist), um zu zeigen, dass das Modul eingeschaltet ist.

Wenn extern gespeist (Kommunikationsmodul ist "an"), kann man schalten über SMS-Kommandos:

SMS-Kommando einschalten: CODE ARM (bzw. 1111 ARM) SMS-Kommando ausschalten: Der Status kann durch die SMS-Meldung CODE STATUS? (bzw. 1111 STATUS?) abgefragt werden.

# **7.3 BESTÄTIGUNG DER ALARMMELDUNG**

Wenn das System aktiviert ist, wird es Alarmmeldungen senden. Zuerst wird eine SMS-Meldung an alle programmierten Telefonnummern gesendet, gefolgt von einem Anruf. Von den meisten Mobiltelefonen ist es möglich den Anruf durch die Annahme des Anrufs und Drücken einer beliebiger Taste zu bestätigen. Die anderen Alarmnummern werden danach nicht mehr angerufen. Durch das Abschalten der "SMS" Funktion wird das System nur anrufen. Dies verhindert, dass die anderen Rufnummern per SMS benachrichtigt werden.

# **7.4 ZURÜCKSETZEN (RESET) DES MOBEYE WATERGUARD-FS**

Um den Mobeye WaterGuard-FS vollständig auf die Standardeinstellungen zurückzusetzen gehen Sie wie folgt vor:

- 1. Netzstecker ziehen und Batterien entnehmen.
- 2. Wiedereinsetzen der Batterien und dabei halten Sie gleichzeitig die Taste auf der Außenseite für ca. 5 Sekunden gedrückt.
- 3. Lassen Sie die Taste los, sobald die LED blinkt.
- 4. Netzstecker wieder einstecken.

Nach einem erfolgreichen Reset blinkt die LED-Leuchte um anzuzeigen, dass das Modul nicht konfiguriert ist. Der Sicherheits-Code steht wieder auf Werkseinstellung.

## **7.5 SMS-ABFRAGEN BEI EIGENER SIM-KARTE**

Die Einstellungen und der Status können per SMS abgefragt werden, von einer beliebigen Telefonnummer. Der WaterGuard-FS muss im Programm-Modus sein [\(6.1\)](#page-23-1).

Nach Eingang der Abfrage sendet das Gerät eine SMS-Meldung mit dem aktuellen Status zurück an der Versender der Abfrage.

#### **STATUSABFRAGE**

Der allgemeinen Status des Mobeye WaterGuard-FS (Signalstärke, Status der Stromversorgung, und Batterien) kann durch folgende SMS-Meldung abgefragt werden:

SMS-Kommando abfragen Status: **STATUS?**

 $1111$  STATUS?

# **EINSTELLUNGSÜBERSICHT**

Die Einstellungen können durch folgende SMS-Meldung abgefragt werden:

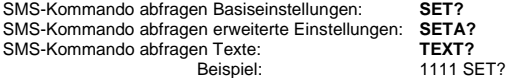

#### **ANRUFLISTE**

Die Liste der Telefonnummern, zu denen die Meldungen gesendet werden, kann durch folgende SMS-Meldung abgefragt werden:

SMS-Kommando abfragen Anrufliste: **CALL?**

1111 CALL?

# **MOBILFUNKNETZ-SIGNALSTÄRKE**

Die Signalstärke des Mobilfunknetzes ist auf Anfrage erhältlich. Wenn das Netz schwach ist, sollte man eine SIM-Karte eines anderen Netzbetreibers verwenden. Die Mobilfunknetz-Signalstärke wird durch folgende SMS-Meldung abgefragt:

SMS-Kommando abfragen Netz-Signal: **NETWORK?**

Beispiel: 1111 NETWORK?

## **7.6 TECHNISCHE MELDUNGEN**

Im Falle eines technischen Fehlers erhält der Administrator eine SMS-Nachricht. Mögliche technische Meldungen sind:

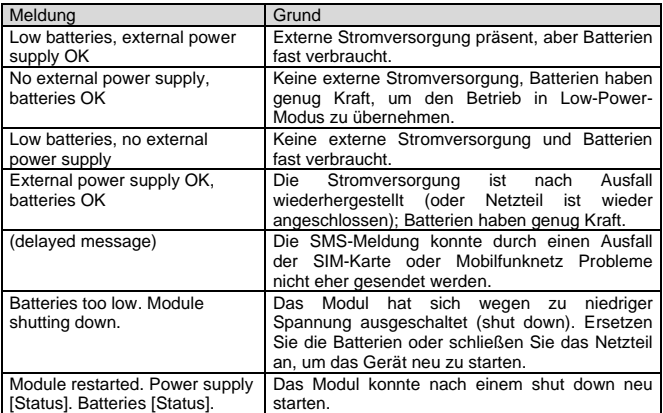

Nach dem Empfängst einer Meldung, soll der Administrator geeignete Maßnahmen treffen. Im Falle der Meldung "Battery low", müssen die Batterien so schnell wie möglich ersetzt werden. Während des Ersetzens, die SIM-Karte nicht entfernen.

# **8. STATUS FEEDBACK**

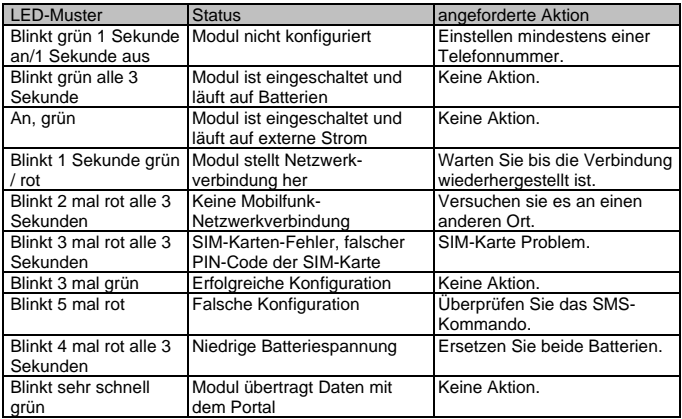

#### **Technische Daten**

Dieses Handbuch bezieht sich auf die 2G und 3G Version des Mobeye WaterGuard-FS. Das Etikett auf Ihrem Produkt zeigt die Version an.

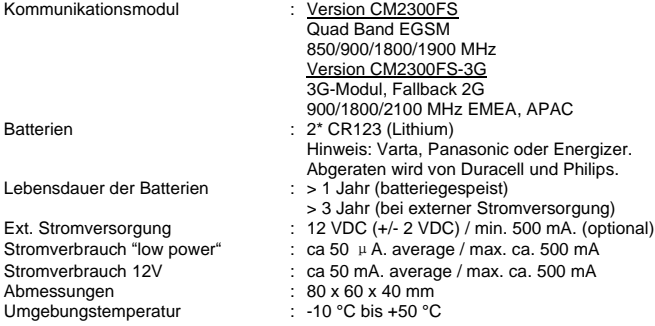

Diese Gebrauchsanleitung ist eine Publikation von Mobeye. Alle Rechte einschließlich Übersetzung vorbehalten. Reproduktionen jeder Art, z. B. Fotokopie, Mikroverfilmung oder die Erfassung in automatisierten Datenbeständen bedürfen der schriftlichen Genehmigung des Herausgebers. Nachdruck, auch auszugsweise, verboten. Diese Gebrauchsanleitung entspricht dem technischen Stand bei Drucklegung. Änderungen in Technik und Ausstattung vorbehalten. **© Copyright 2019 by Mobeye, Version CM2300FSC-DE191111**

# $\epsilon$

# **Declaration of Conformity**

Herewith we, Mobeve, declare that the

Mobeve CM21 telemetry module

And the derived products CM2000, CM2100, CM2200, CM2300, CM2300, FS. CM2410, CM2500, CM2600, CML2015, CML2025, CML2055, CML2255, CML2275, CML2285, CMVXL-R

are in compliance with the essential requirements of the following European standards / EU Directives:

Directive 73/23/EEC (low voltage directive)

Directive IEC/EN 50130 (Electromagnetic compatibility)

Directive 2014/53/EU (RED)

The conformity with the essential requirements set out in Art.3 of the 2014/53/EU has been demonstrated against the following harmonized standards

EN 60950-1: 2006 + A11 : 2009 + A1: 2010 + A12: 2011 + A2: 2013 EN 62211-2008 EN 301 489-1 V2.1.1. Draft EN 301 489-52 V1.1.0 EN 301 511 V12 5 1

Mobeve Poeldonkweg 5 5216 JX 's-Hertogenbosch The Netherlands

Name: Position Signature:

Jack van de Viiver General Manager

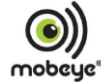

Date: 12 july 2017